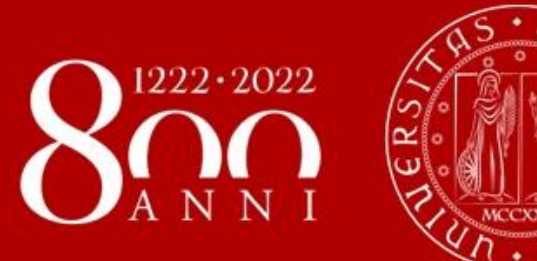

# **WELCOME DAY Medicine, Pharmacy, Health** Giuseppe Scarsi **2nd semester 22/23**

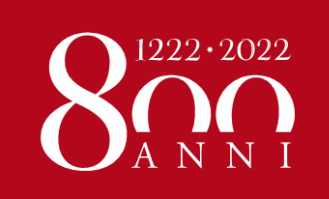

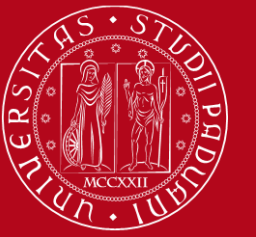

**UNIVERSITÀ MOBILITY UNIT DEGLI STUDI @ SCHOOL OF MEDICINE and PHARMACY** DI PADOVA

# Erasmus Office at ...

### **School of Medicine**

#### **Giuseppe Scarsi**

Via Giustiniani, 2 <https://unipd.zoom.us/j/85408664202> International.medicinachirurgia@unipd.it

**Office hours**: Monday 2PM – 3.30 PM to

Thursday 2PM – 3.30 PM. By appointment

<https://internationalmedicine.setmore.com/>

Ph: +39 049 821 78344 W.app: +39 328 409 4122

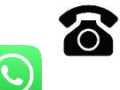

#### **Department of Pharmacy Giuseppe Scarsi**

Via Marzolo, 2 **unipd.zoom.us/j/85408664202** International.medicinachirurgia@unipd.it **Office hours**: Monday 2PM – 3.30 PM to Thursday 2PM – 3.30 PM. By appointment <https://internationalmedicine.setmore.com/>

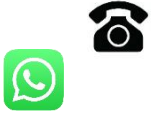

Ph: +39 049 827 5688 W.app: +39 328 409 4122

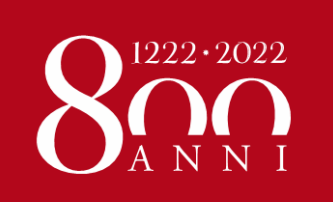

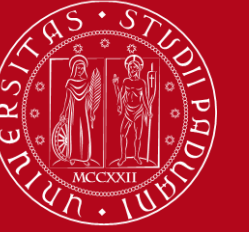

### **International Relations Division**

### **International Staff:**

#### **President of the School of Medicine**

Prof. Angelo Paolo Dei Tos

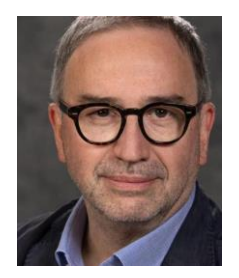

**Academic Coordinator**  Prof. Francesco Paolo Russo **Mobility Unit Desk** Dott. Giuseppe Scarsi

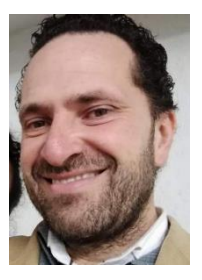

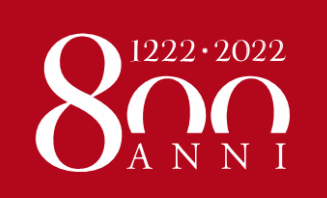

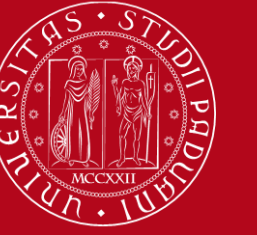

# COURSE CATALOGUE

In Italian: <https://didattica.unipd.it/> In English:<https://en.didattica.unipd.it/catalogues>

**Educational offer**: select your academic year > type of degree course (Bachelor's degree, Master's degree or Single-cycle degree) > School > your degree programme

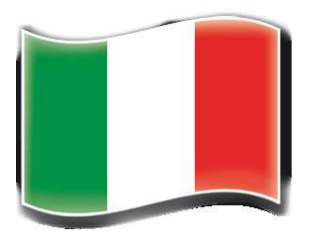

**Course Units**: for each course unit, you will find all available information such as the educational aims, the syllabuses and the lecturers' names (as well as their email address contact).

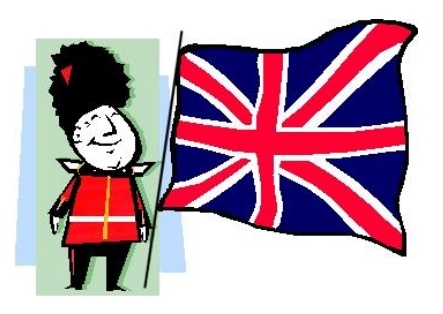

Here you may also find our Catalogue of courses held in English:

<https://www.unipd.it/en/course-catalogue>

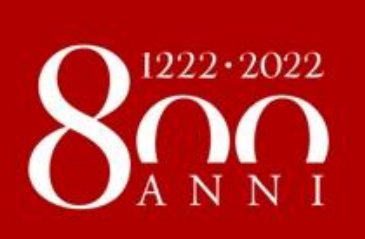

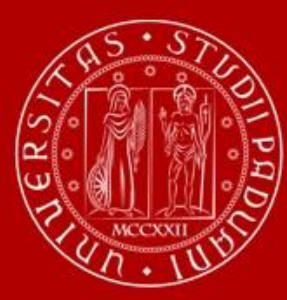

# **Restrictions on courses**

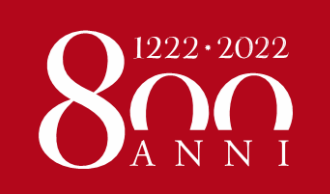

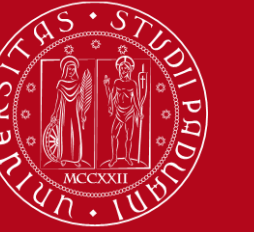

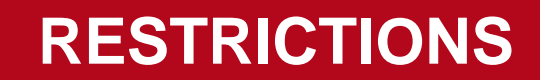

## INTEGRATED COURSES

Into the Medical Area especially for student of Medicine there are a lot of Integrated Courses, **for example** " (DSO) DISEASES OF THE SENSE ORGANS – 12 ects formed by 3 parts:

1.DERMATOLOGY – 4 ects 2.OPHTHALMOLOGY – 4 ects 3.OTOLARYNGOLOGY – 4 ects

As exchange student you are allowed to take only 1 or 2 parts of DSO

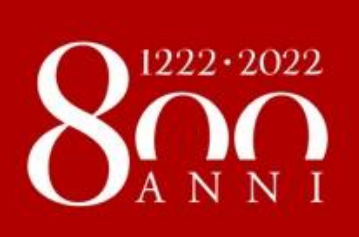

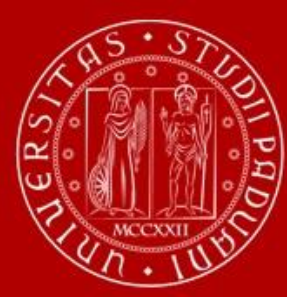

# **Moodle**

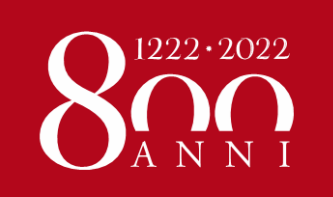

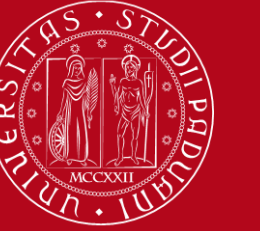

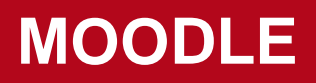

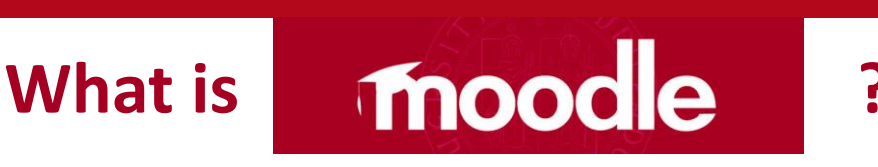

It's an e-learning platform through which professors make available to students teaching material, publish information about the course and lessons, assign tasks, exercises, tests and more.

Into the school of medicine there are 8 moodles (one for each 8 departments):

1.Department of Medicine DIMED | <https://elearning.unipd.it/dimed>

2.Department of Pharmaceutical and Pharmacological Sciences DSF | <https://elearning.unipd.it/dsf>

3.Department of Women's and Children's Health SDB | <https://elearning.unipd.it/sdb>

4.Department of Neuroscience DNS |<https://elearning.unipd.it/dns>

5.Department of Cardiac, Thoracic, Vascular Sciences and Public Health DCTV | <https://elearning.unipd.it/dctv>

6.Department of Molecular Medicine DMM |

<https://elearning.unipd.it/medicinamolecolare>

7.Department of Surgery, Oncology and Gastroenterology DISCOG | <https://elearning.unipd.it/discog>

8.Department of Biomedical Sciences DSB | <https://elearning.unipd.it/dsb>

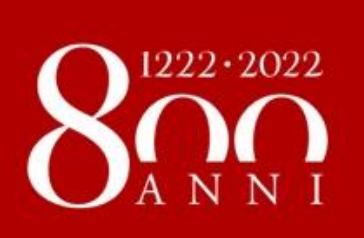

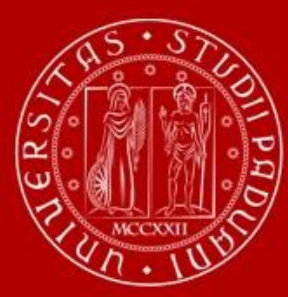

# **Practical Training**

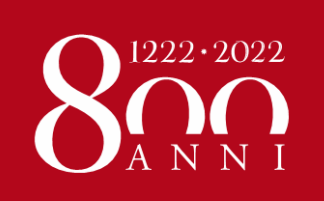

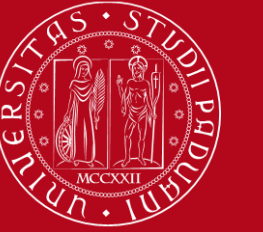

### **TRAINING**

You may find the list of the **UNITS**:

• on our *Vademecum 2022-23*:

**[https://www.medicinachirurgia.unip](https://www.medicinachirurgia.unipd.it/servizi/international)**

**d.it/servizi/international**

Please note that some units may not be available for practical training due to the pandemic situation.

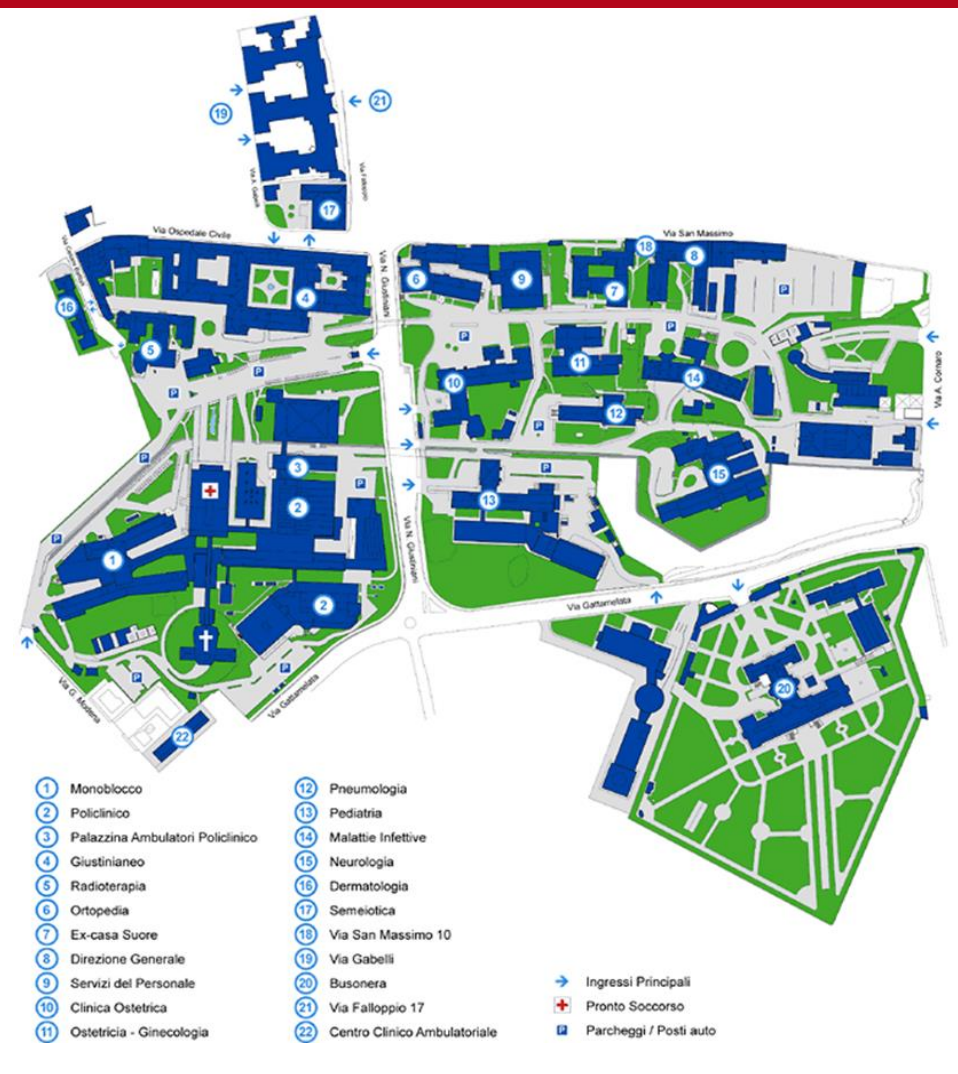

•**<https://www.medicinachirurgia.unipd.it/servizi/international>**

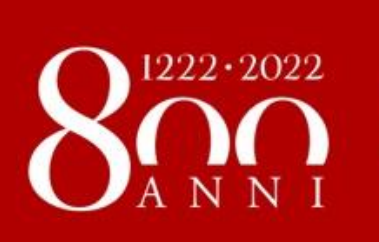

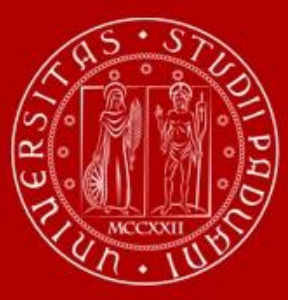

# **Learning Agreement «during the mobility»**

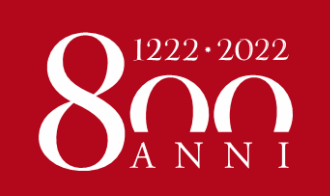

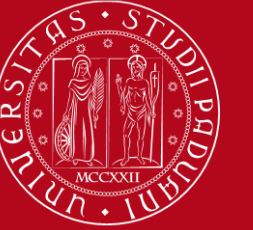

# **LEARNING AGREEMENT** during the mobility

- ➢ We recommend that you change your LA **within 30/40 days from the beginning of the Semester however UNIPD does not set a specific deadline** (you should also check your Home University rules) so …
- $\triangleright$  ... take your time in changing your LA and send it only once you are sure about the activities you wish to carry out
- ➢ If your Home University does not require a specific form, **download the Standard European form from our website**

<https://www.unipd.it/en/exchange-students/erasmus-studies-incoming/during-your-stay-erasmus-studies>

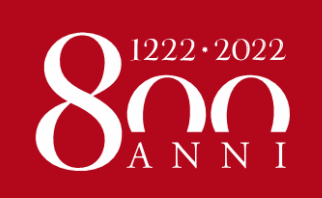

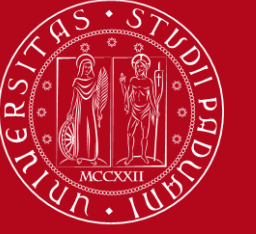

## LEARNING **AGREEMENT** during the mobility

➢ Make sure to fill in the **right template** (LA during the mobility, NOT another before the mobility)

- ➢ Remember to write your **name** on the top right
	- ➢ Please also specify the **code of each course unit**
		- ➢ Remember to **sign** the LA

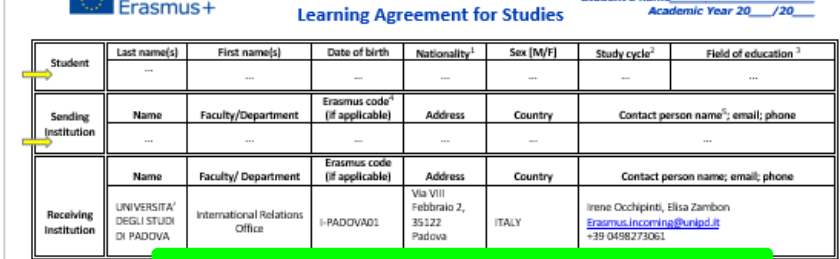

During the Mobility

**Higher Education** 

GINA-II-C-Annex IV-Ensuraux+ HE Learning Agreement for studiess-2015

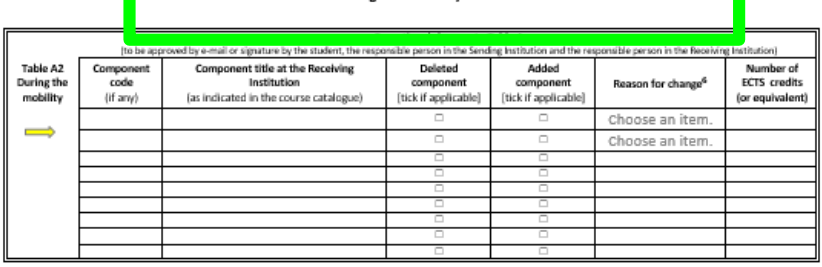

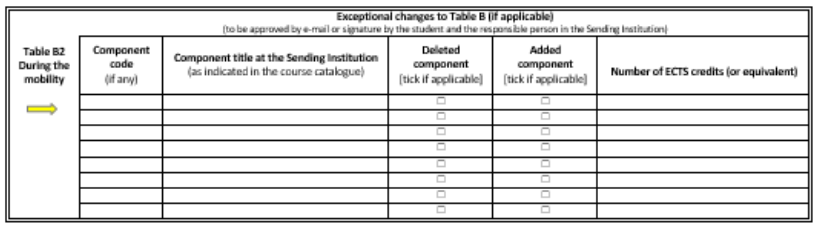

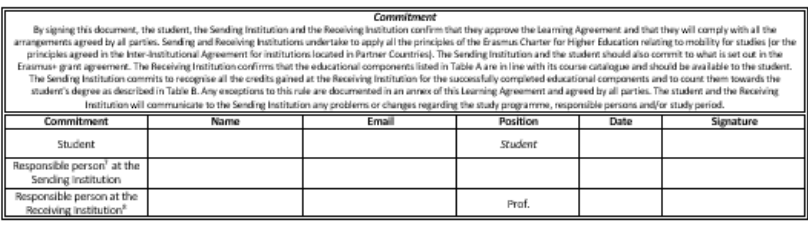

 $\,$  1

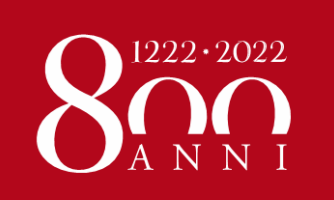

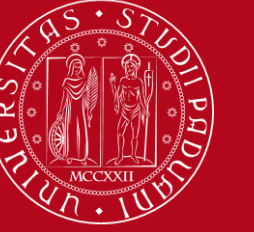

#### **DIFFERENT PROCEDURE DEPENDING ON YOUR EXCHANGE PROGRAMME**

➢ **Case 1: ALL STUDENTS who use the Mobility Online portal** (this does not include Bilateral Agreements and Joint/Double Degree students)

#### Sign your LA and **upload it in MOBILITY ONLINE [www.unipd.it/mobilityonline](http://www.unipd.it/mobilityonline)**

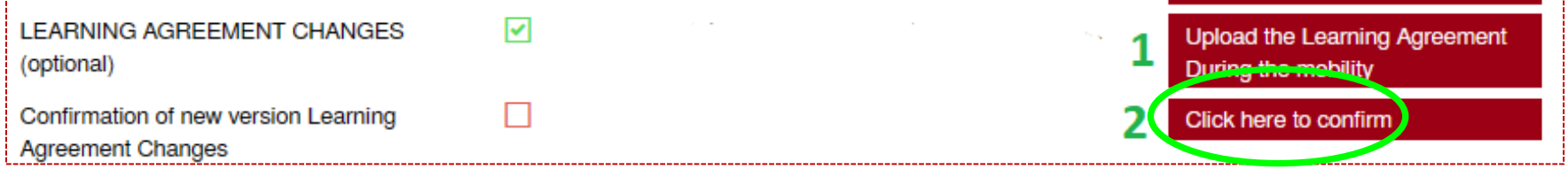

#### **IMPORTANT!!!**

After uploading your file in **step 1** (word or pdf), you have to «**CLICK HERE TO CONFIRM**» (**step 2**) in order to send your LA to the relevant Mobility Desk.

After this confirmation **you will not be able to upload any new version of the LA**, until you receive it back via email with the signature from Unipd.

You will receive your LA back via email from the Mobility Desk you are assigned to.

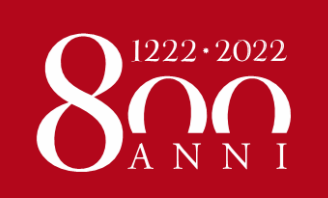

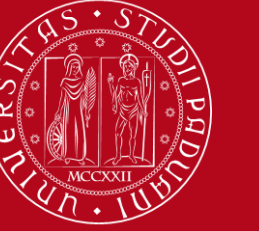

You will be able to upload the "LA during the mobility" only after you receive the Certificate of Arrival from Unipd, and **AFTER you fill in the Domicile Address section**  in Mobility Online

Send us your «LA during the mobility» when you are **sure** about it and **pay close attention to any comments we might add to the LA!**

If you need to upload **a new version** of your "LA during the mobility", after the first version has already been signed, you need to repeat the procedure in Mobility Online: [www.unipd.it/mobilityonline](http://www.unipd.it/mobilityonline) by clicking on the section below.

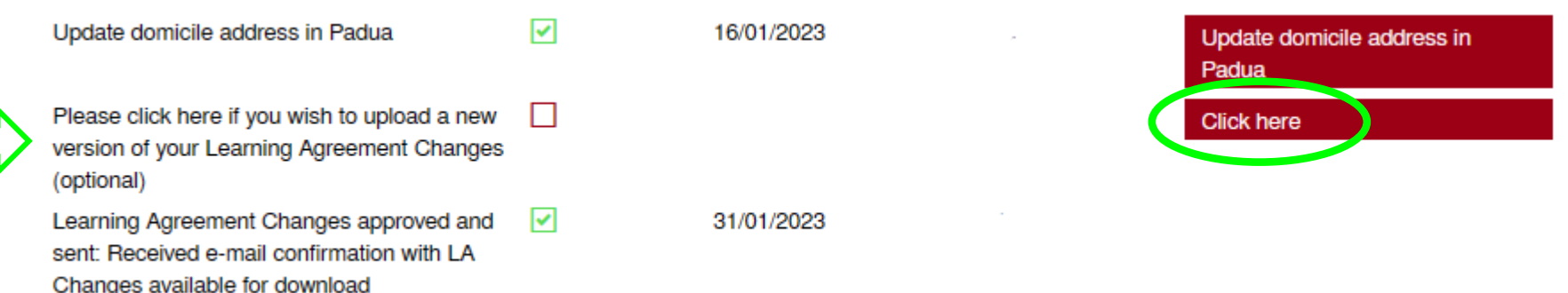

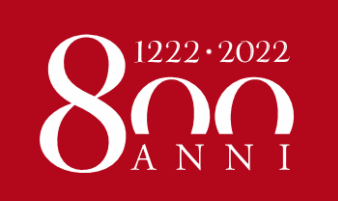

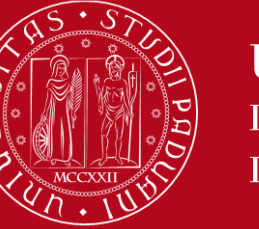

### ONLINE LEARNING AGREEMENT (OLA)

We are testing the **exchange OLAs through EWP with a sample of partner Institutions**  during the **a.y. 2022/23**.

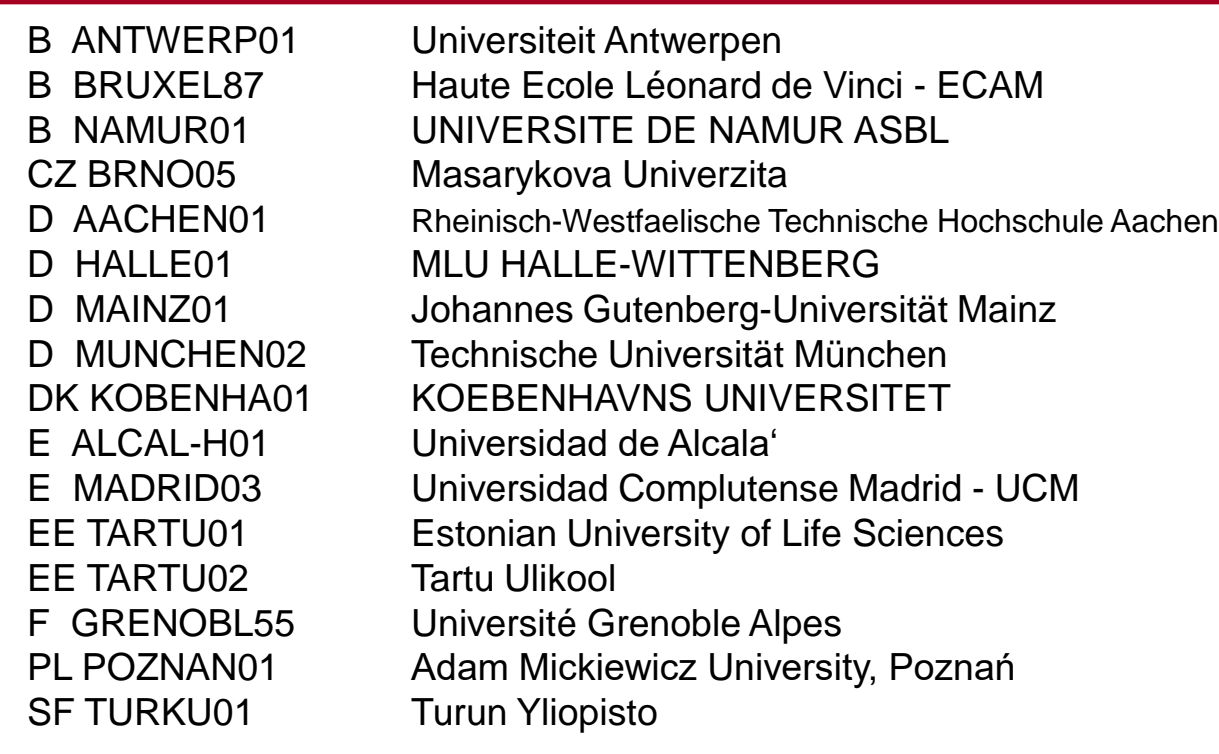

*If your University is part of this sample, you can send the OLA through the online system of your University and we will sign it digitally.* 

*If your University is not part of this sample, your LA will be approved in the "traditional way" (signature in the pdf) and you will receive it countersigned by Unipd via email and NOT in the online system of your University.* 

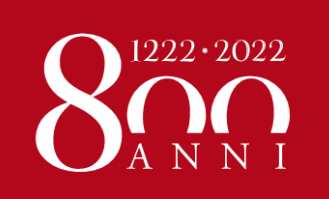

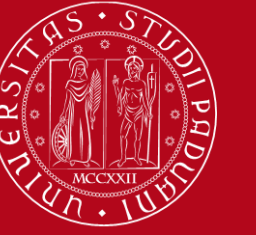

### **LEARNING AGREEMENT During the mobility**

#### **DIFFERENT PROCEDURE DEPENDING ON YOUR EXCHANGE PROGRAMME**

#### ➢ **Case 2: Bilateral Agreements** students only

If your Home University does not require a specific form, **download the Standard form from our website**

<https://www.unipd.it/en/during-your-stay-bilateral-agreements>

- ➢ **Sign your LA and send it by email** to your Erasmus officer (Anna for SPGI students and Le Mi for Law students).
- ➢ Once signed by the Academic Coordinator, it will be sent back to your email address.
- ➢ **Pay close attention to any comments we might add to the LA**!

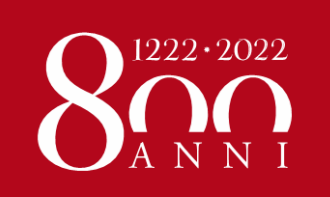

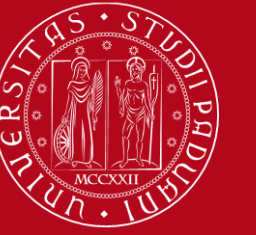

### **LEARNING AGREEMENT During the mobility**

#### **DIFFERENT PROCEDURE DEPENDING ON YOUR EXCHANGE PROGRAMME**

➢ **Case 3: Double/Joint degree** students only

➢ **Sign your LA and send it by email** to the Professor

responsible for your study programme at Unipd (i.e.: the local

coordinator of the international programme you attend)

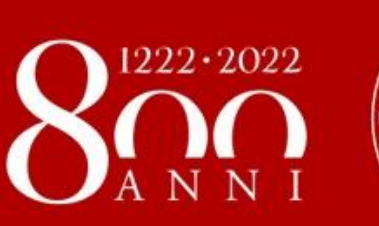

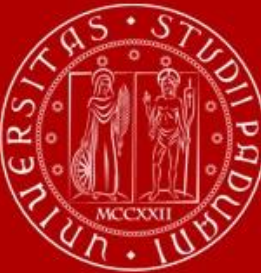

# **Useful Services for your daily-life**

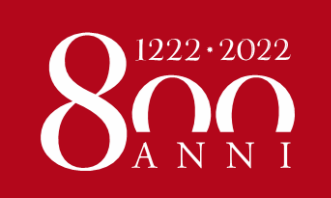

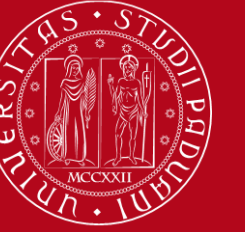

# JUNIOR TUTORS SERVICE

#### **STUDENTS who give support to other students** about:

- Course units schedules
- Didactic matters about course units
- Exams registration (how to sign up for exams, etc…)
- How to get in contact with a teacher
- How to activate your Uniweb account and recover your password
- Every-day-life at you School/ **Department**

#### **Contacts:**

**DEP. OF PHARMACY** (Via Marzolo, 5):

Email: [tutor.scienzedelfarmaco@unipd.it](mailto:tutor.scienzedelfarmaco@unipd.it)

<https://www.dsfarm.unipd.it/corsi/tutorato>

**Office hours**: Monday from 12.00pm to 1.00pm. Thursday from 12.00pm to 1.00pm.

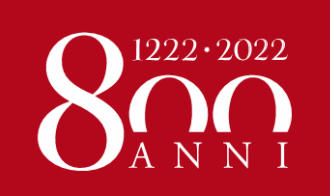

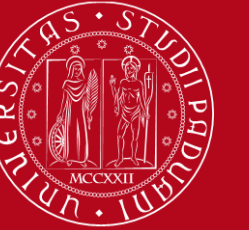

## **JUNIOR TUTORS SERVICE**

#### **Contacts:**

**SCHOOL OF MEDICINE** (via Giustiniani, 2):

Email: [tutor.medicinachirurgia@unipd.it](mailto:tutor.medicinachirurgia@unipd.it)

<https://www.medicinachirurgia.unipd.it/tutorato>

**Office hours**: from Monday to Thursday from 3.30pm to 5.30am.

Friday from 10.30 am to 1.00 pm

Tel and \*WhatsApp\* +39 049 8218672 <https://goo.gl/maps/eVtjJNeZbbFuJe16A> <https://www.medicinachirurgia.unipd.it/tutorato> Zoom<https://unipd.zoom.us/j/7058561404> Email [tutor.medicinachirurgia@unipd.it](mailto:tutor.medicinachirurgia@unipd.it) Facebook <https://www.facebook.com/tutor.medicinachirurgia.unipd/> Instagram<https://www.instagram.com/tutormedicina.unipd/> front office Mon to Thu from  $14:30$  to  $17:30 +$  Fri from  $10:00$  to  $13:00$ 

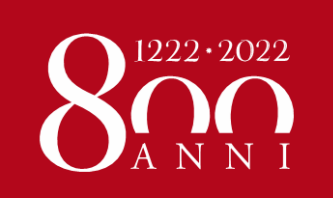

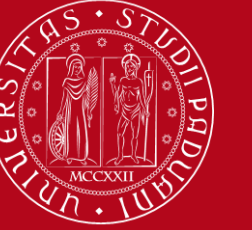

## JUNIOR TUTORS SERVICE WELCOME DINNER 7° or 9° MARCH 2023 Padua citycenter in a Bar

- **DATE TO BE CONFIRMED SOON**
- **IN-FORMAL DINNER**
- **PARTICIPANT: YOU (MEDICINE, PHARMACY, HEALTH STUDENTS) FROM EVERYWHER AND A GROUP OF LOCAL STUDENTS**
- **GOOGLE FORM for BOOKING YOU WILL RECEIVE SOON BY EMAIL**
- **ALL OF YOU ARE INVITED!!**

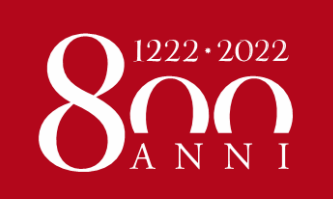

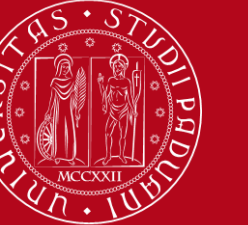

# **LIBRARY of MEDICINE**

You can find: reading rooms, books, journals, copy machines, computers…

Visit the **University Catalogue** [\(https://catalogo.unipd.it/F/?func=find-b-0](https://catalogo.unipd.it/F/?func=find-b-0)) to find

books/journals shelf-number

**Library Pinali,**  via Giustiniani 2 35128 Padova

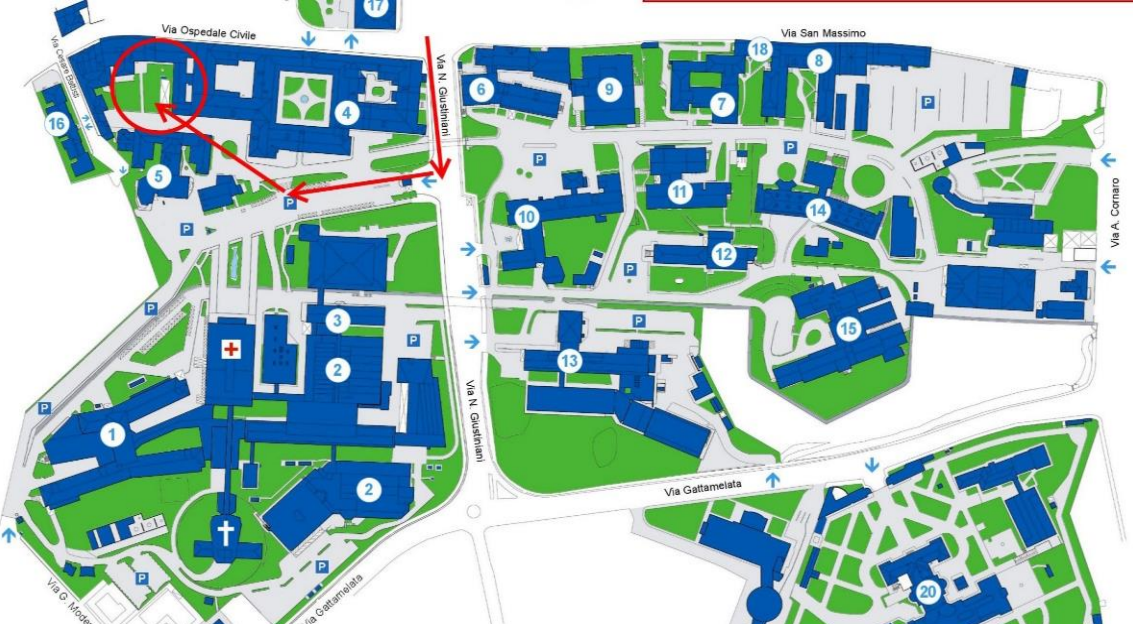

**University Library System: <http://bibliotecadigitale.cab.unipd.it/en/> Study Rooms:<http://www.unipd.it/en/services/study-and-multimedia-facilities> <https://www.medicinachirurgia.unipd.it/strutture/biblioteche>**

**All students can access all University libraries and study rooms.** 

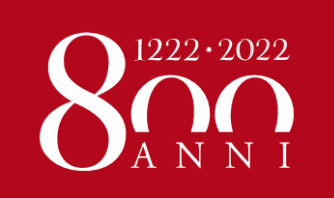

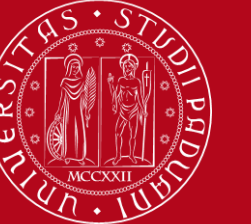

# **LIBRARY of PHARMACY**

You can find: reading rooms, books, journals, copy machines, computers…

Visit the **University Catalogue** [\(https://catalogo.unipd.it/F/?func=find-b-0](https://catalogo.unipd.it/F/?func=find-b-0)) to find books/journals shelf-number

**Library of Pharmacy,** 

via Jappelli 1/bis 35131 - Padova

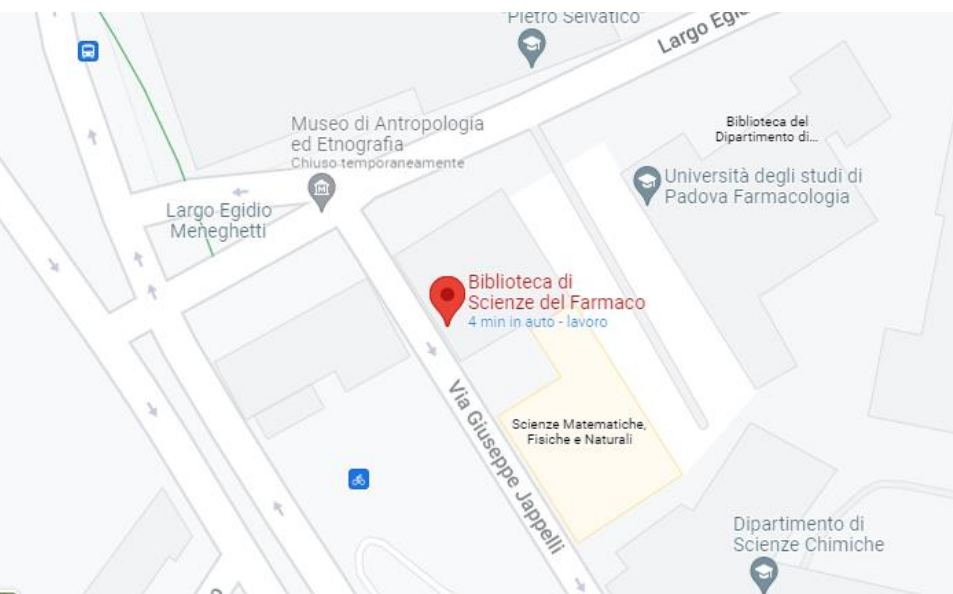

**University Library System: <http://bibliotecadigitale.cab.unipd.it/en/> Study Rooms:<http://www.unipd.it/en/services/study-and-multimedia-facilities> <https://www.medicinachirurgia.unipd.it/strutture/biblioteche>**

**All students can access all University libraries and study rooms.** 

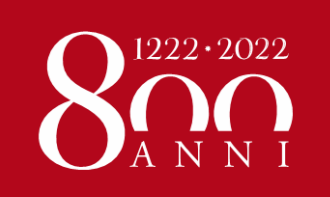

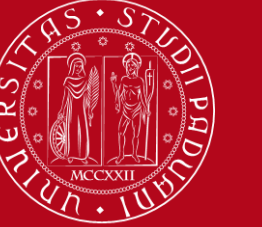

#### **SEATS IN LIBRARIES**

### Seats in LIBRARIES should be booked using «**Affluences**» app:

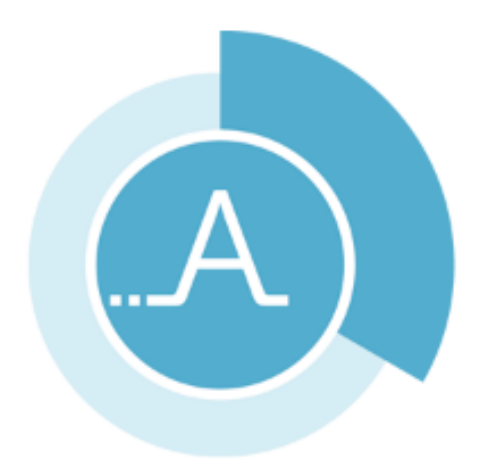

<https://play.google.com/store/apps/details?id=fr.affluences> <https://apps.apple.com/it/app/affluences/id869919405>

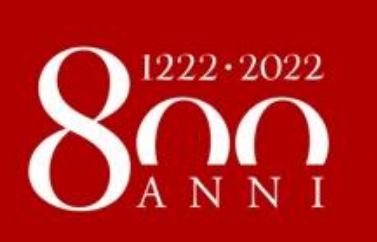

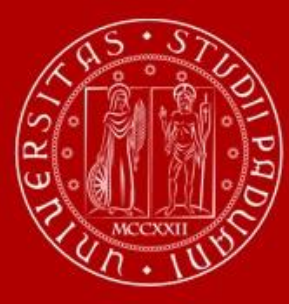

# **Access to the University premises**

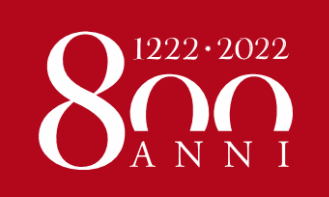

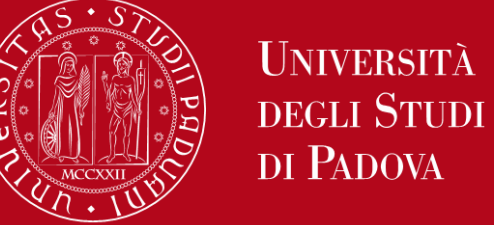

### **ACCESS TO THE UNIVERSITY and COVID19 MEASURES**

Teaching activities will be **held in presence** and without the implementation of any emergency procedure.

A **limited amount** of activities might be delivered **online**. Check the syllabus of each course to get this info: <https://didattica.unipd.it/>

**You CANNOT take online EXAMS**, as they are not allowed by Italian regulation.

The use of **facial mask**, even though is not mandatory, **is recommended** when entering the University premises (classrooms, libraries, study rooms, laboratories, museums…)

--------------------------------

It is still mandatory to use the facial mask in healthcare facilities.

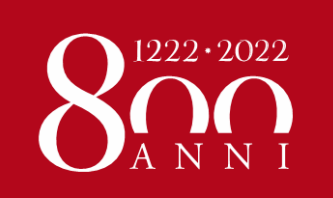

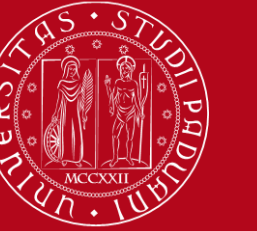

#### **REGISTER YOUR PRESENCE IN THE CLASSOROOM**

### Download the **app «OrariUnipd»**:

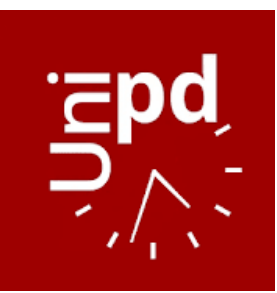

<https://play.google.com/store/apps/details?id=it.easystaff.unipd> <https://apps.apple.com/it/app/orariunipd/id1436137050>

You can set your **personal timetable** and you **can use it** to **notify your presence** in the classroom (some professors might use it to take students' attendance)

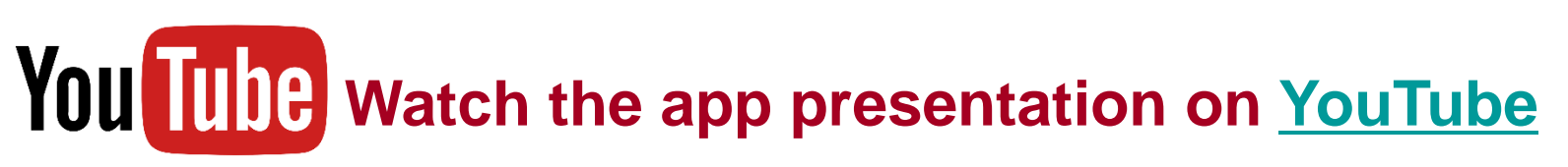

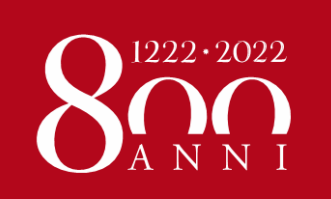

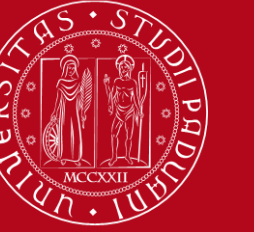

#### **REGISTER YOUR PRESENCE IN THE CLASSOROOM**

### **App «OrariUnipd»**:

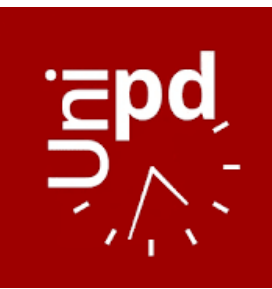

<https://play.google.com/store/apps/details?id=it.easystaff.unipd> <https://apps.apple.com/it/app/orariunipd/id1436137050>

You cannot change the **language** from the App You need to go to your mobile phone settings, look for the App settings and select the language (Italian, English, Spanish)

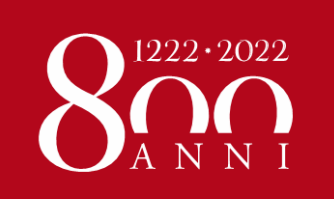

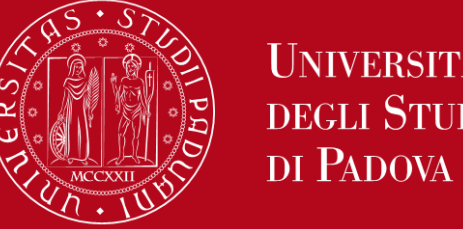

**TOPICS ALREADY COVERED IN THE PREVIOUS WEBINARS**

#### **WEBINAR «READY TO START»**

- Registration of arrival and Student card

**UNIVERSITÀ** 

**DEGLI STUDI** 

- Certificate of arrival
- Unipd student account
- Contribution to enrolment
- Update your personal & contact data
- Canteens

#### **WEBINAR «HOW TO BECOME FAMILIAR WITH THE TEACHING TOOLS»**

- Study plan
- Booklet
- Exams
- **Grades**

#### **Recordings: [click here](https://mediaspace.unipd.it/channel/WELCOME%2BDAYS%2B-%2B2022_23%2B-%2BSECOND%2BSEMESTER/290903142)**

**Presentations: [click here](https://drive.google.com/drive/folders/1ZX8Xv2yi4rBWbseQLCTsD8-3GotxuOun?usp=sharing)**

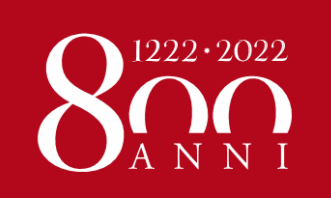

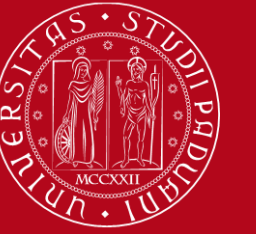

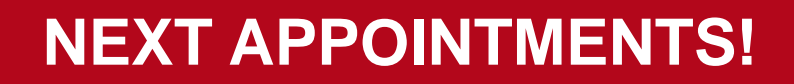

**Welcome days schedule and booking link: <https://www.unipd.it/en/welcome-days-mobility>**

•**How to be internationally Italian** (online meetings) – 23<sup>rd</sup> and 24<sup>th</sup> February

**•Guided tours of Padua** by ESN (25<sup>th</sup> – 26<sup>th</sup> February and 4<sup>th</sup>, 5<sup>th</sup> March)

**•Guided tours of Palazzo Bo** (27<sup>th</sup> and 28<sup>th</sup> February and 2<sup>nd</sup> March)

*REMEMBER TO BOOK YOUR PLACE IF YOU WANT TO ATTEND THESE EVENTS!*

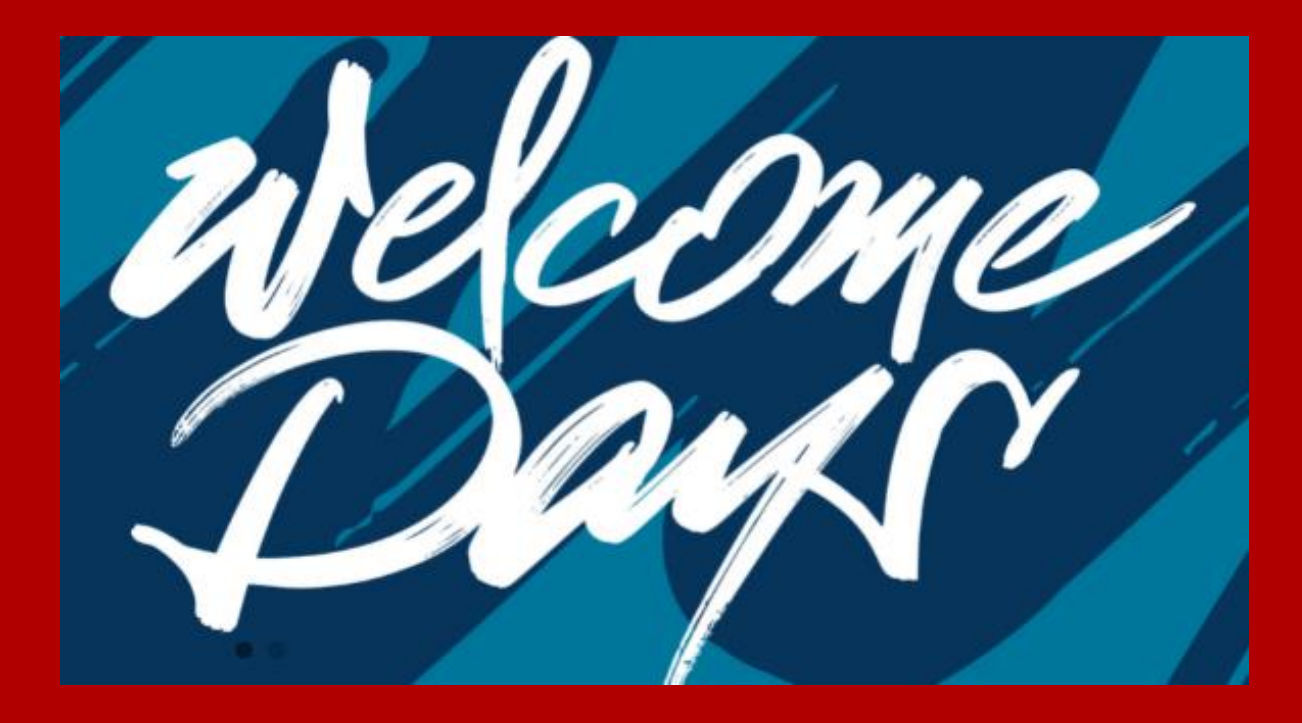

## **THANK YOU FOR YOUR ATTENTION! Anna and Le Mi**

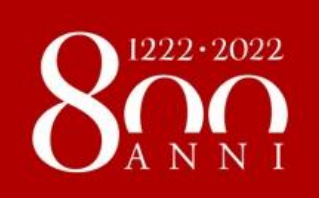

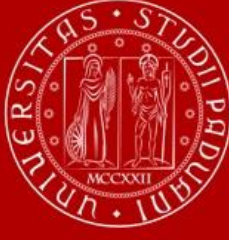

**UNIVERSITÀ DEGLI STUDI** DI PADOVA